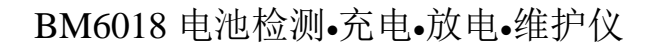

GREEN

用 户 手 册

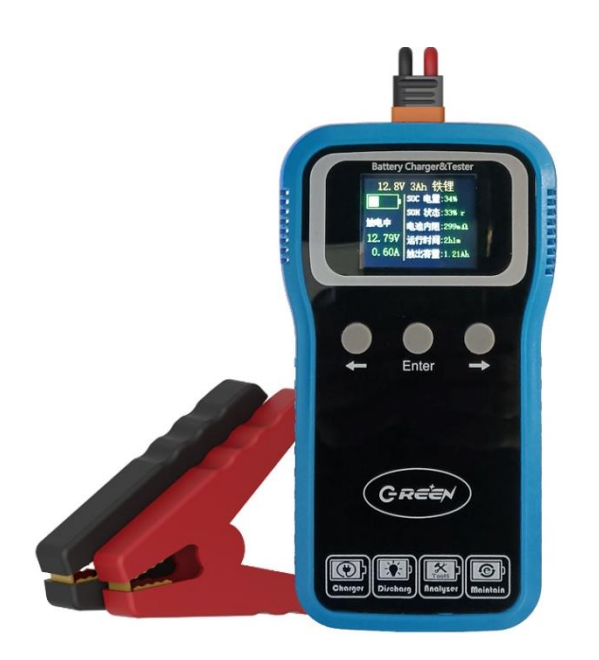

版本号: REV1.1 修订日期:2022-12-24

## 性能简介

BM6018是一款集合电池检测、充电、放电、维护等四大功能于一体的智 能化便携式专用仪器,适用于2V~ 16V 1Ah ~ 60Ah 锂离子/铁锂/铅酸/镍氢/镍 铬电池。它采用手持式塑胶壳体设计,彩色液晶屏显示,触控式按键面板。

BM6018是电子工程师的得力助手,使用它可以对各类常用的可充电电池 进行性能检测、容量检测、特性曲线测量、以及对长久库存电池的激活和维护。

BM6018主要应用于相关工厂的电池入库检测、电池产品售后、电子产品 电池更换等场景,同时它也适合于汽车启动电瓶、电动自行车、三轮车、观光 车、无人机、无人车的动力电池以及各类储能产品电池的性能检测和日常维护。

BM6018的四大主要功能是:

- 1. 充电功能:用户可以自行设定恒流充电电流、恒压充电电压、
- 2. 放电功能:用户可以自行设定恒流放电电流、放电截至电压
- 3. 检测功能:可以测量电池内阻、测量真实有效容量Ah数值、 电池健康状态SOH,绘制充电曲线、放电曲线
- 4. 维护功能:对于长期静置或者待机的电池,需要每隔3~6个月对电池 进行一次符合标准规范的放空和再充满过程,这样才能 使电池的寿命和存储容量得到有效的保障。

BM6018的市电输入电压范围是AC100~240V,全球电压范围通用,输出恒流 充电电流可调节范围0.4A~4.0A,恒压充电可调节范围3~18V,恒流放电电流调 节范围0.2A~2A(最大不超过8W)。它具有电池反接、接错、短路、过压、欠 压、过流过热等多种异常安全保护措施。

BM6018可选蓝牙模块通信功能,通过该功能用户可用手机或电脑查看电池 组的历史充放电数据和曲线,远程设置和控制BM6018工作状态。

$$
\mathcal{G}\mathit{R}\vec{\in}\vec{\in}\mathcal{N}
$$

## 产品图示

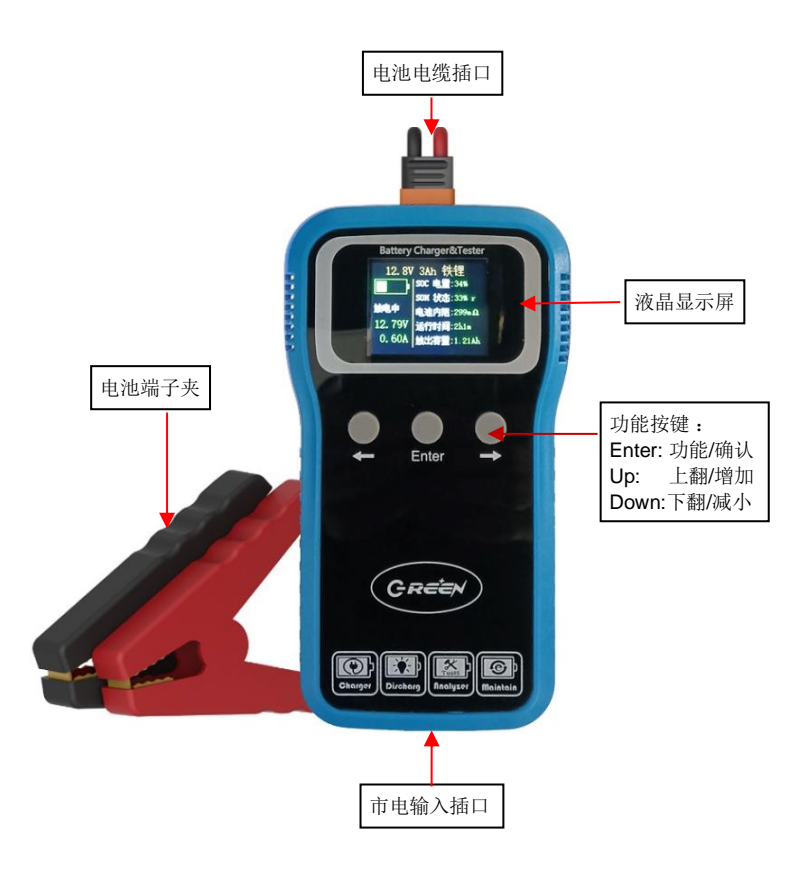

3

## 使用步骤

1. 连接电池:使用前请确认您连接的电池单元电压不超过30V,请使用本机配

送的专用红黑鳄鱼夹线缆,红色接电池正极,黑色接电池负极。 线缆的黄色插头请插入"电池接入插口",位置见上页。 若电池连接正确且电池内还有电,BM6018的液晶显示屏会点 亮,显示如下画面

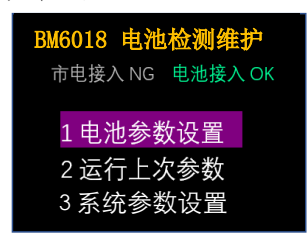

2. 连接市电: 如果只是快速测量电池的参数(电压、内阻、SOD、SOH), 可以不用接入市电,直接跳到下面第3步。

> 若要对电池进行充电、放电、维护,或者要准确测量电池容量 Ah值和健康SOH值,请插入市电(AC100V~240V均可),市电 输入插口见上图。市电接通之后,液晶屏显示信息如下:

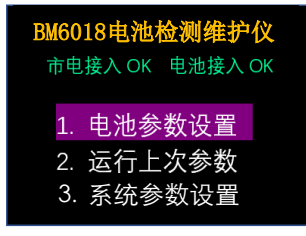

注:以下示例均以BM6018连接3.6V8000mAh电池为例,其他电池类似

3. 选择参数: BM6018可适用于多种规格的电池,为了保障检测的准确性和充 放电过程的安全,需要选择电池参数。若本次连接的电池规格

## 和上次相同时,请看3.2条;否则就请执行下面3.1条:

3.1 选择【1.电池参数设置】(待该条目背景高亮,就表示选中, 下同),按下《Enter》键,显示屏进入如下页面:

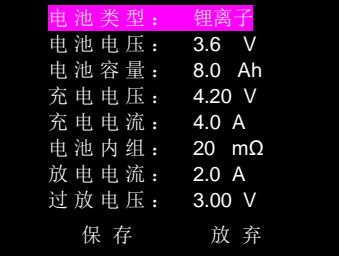

- 【电池类型】条目的子选项有:锂离子、铁锂、铅酸、镍氢
- 【电池电压】指的是电池标称电压,取值范围2~16V
- 【电池容量】指电池标签上的容量,有效输入范围1 ~ 60Ah
- 【充电电压】指的是电池的限制充电电压,此参数要查看电池手册,

### 可以跳过此项,系统会根据电池标称电压自行设定。

【充电电流】用户自行设置,建议最大充电电流不要超过0.5C。 C是电池额定容量Ah值。

### 也可以跳过此项,系统默认设定0.2C为充电电流。

【电池内阻】此参数要查看电池数据手册,常规储能电池的内阻 在20~100毫欧,动力电池内阻一般在4~20毫欧,若不

清楚该值,可以跳过此项,系统会给出默认参考值

 $\llbracket$  放电电流】用户可设置的取值范围是0.2A ~ 2.0A, 最大不超过8W, 放电电流不要超过0.5C。C是电池额定容量Ah值。

### 可以跳过此项,系统默认设定0.2C为放电电流。

【过放电压】普通用户可以跳过此项,系统默认选取0.8\*额定电压 专业用户可以自行设置。

前3项(电池类型、电池电压、电池容量)是必选项,后5项普通用 户可以跳过不选,使用系统指定的默认值。

## 按压《Up》和《Down》键移动高亮栏目或者增大减小数值大小, 按压《Enter》键来确认当前选择的栏目或者数值

选择好上述电池参数之后,高亮紫色光标移动到【保存】菜单,按 下《Enter》键,系统会跳转到下面3.3步显示的页面。

### 3.2 本次连接的电池规格和上次相同时:

请选择【2.运行上次参数】(先按《Down》键,选中为高亮紫色后, 按下《Enter》键, 显示屏即可跳转到3.3步显示的页面。

## 3.3 完成上面的3.1或3.2步骤后,确认一下将要运行的参数:

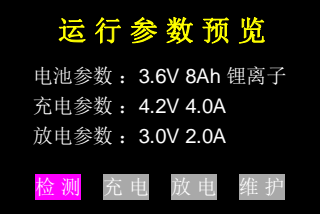

若参数正确,用户可以根据自己的任务需求,选中菜单列出的四大 功能之一,按《Enter》立即执行。 若发现预览参数有错误,请长 按《Enter》键2秒钟以上,系统会返回首页,重新设置电池参数。

4. 四大功能:

### 4.1【检测】5秒内快速检测电池的电压、内阻、SOC、SOH。

SOC(State-of-charge),电池荷电状态,0~100%。

SOH(State-of-health),电池健康状态,0~100%。

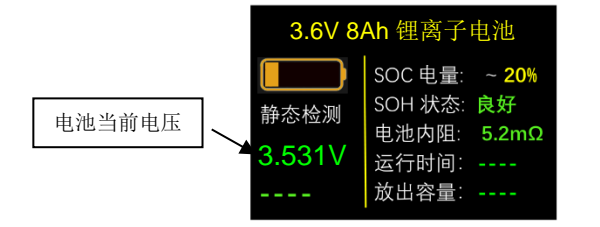

运行【检测】功能,3~5秒之后,测量结果显示如下示例

SOC电量百分数是依据当前电压与设备学习构建的SOC 电压对照表查表计算得到。没有经过完整充放电学习的情况 下,快速检测得到的SOC误差可能会比较大,仅供参考。 SOH电池健康状态有"内阻对比"和"容量对比"两种评估 算法。快速检测得到的SOH是采用内阻法,参照内建Ah-mΩ 对照表来测定电池健康状态,给出"良好/一般/较差/很差" 四个结论,此结论仅供参考。要得到准确的SOC和SOH, 需

## 要先运行一次【维护】功能才能测到准确数值。

4.2【充电】按照选定的电池类型和充电参数,系统自动调用最优 充电过程曲线,充电时,液晶屏显示信息如下示例:

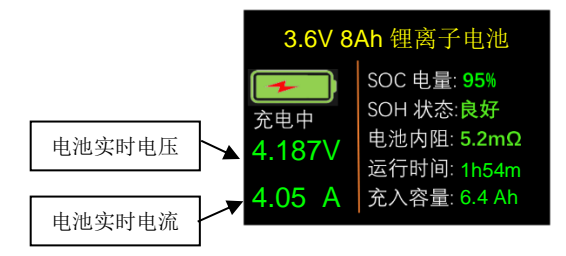

 电池充满后,根据充电开始时电池所带电量的不同,显示屏会 有两种不同的显示内容:

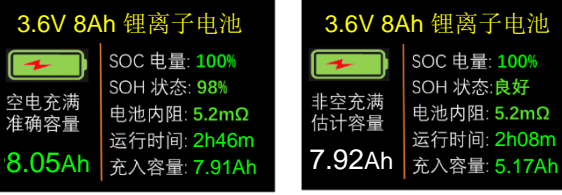

此时可以测到电池准确容量 此时只能测到电池估计容量

电池充电开始时完全放空 电池充电前还存有部分电量

 电池充满后,若要查看电池的充电曲线,此时请按下《Up》 键,显示屏就会显示出刚刚记录到完整的电池充电曲线,如下:

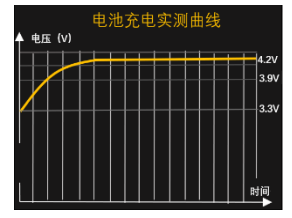

多次按下《Up》或《Down》键,可交替切换曲线图和列表页面

### 4.3【放电】按照选定电池类型和放电参数进行自动放电:

放电过程中,液晶屏显示信息如下:

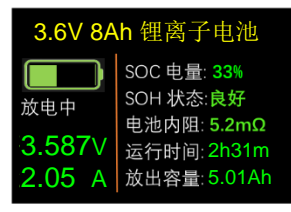

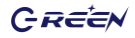

电池放空后,根据放电开始时电池所带电量的不同,显示屏会 有两种不同的显示内容:

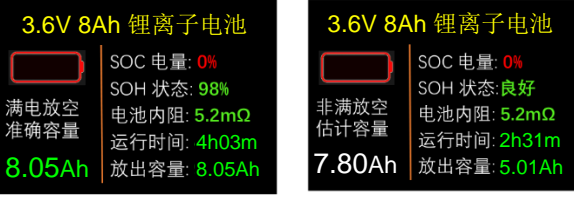

此时可以测到电池准确容量 此时只能测到电池估计容量

电池放电开始时完全充满 电池放电前只存有部分电量

 电池放空后,若要查看电池的放电曲线,此时请按下《Up》 键,显示屏就会显示出刚刚记录到完整的电池放电曲线,如下:

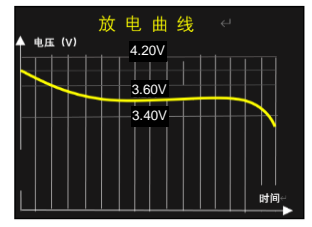

多次按下《Up》或《Down》键,可交替切换曲线图和列表页面

### 4.4【维护】按照选定电池类型和充放电参数进行自动维护:

 对于库存闲置6个月以上的电池、或长期浮充很少进行 深度放电的电池、或电池长期工作在浅循环模式下,这三 种情况都需要定期(最好是每6个月左右)对电池进行一 次充放电维护操作。标准的维护程序是:先用0.2C的电流 把电池充满—然后用0.1C的电流把电池放空—再用0.1C的 电流把电池充满,经过这个维护过程,电池的活力、寿命 、有效容量都会得到最大的保护和提升。

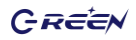

启动自动维护功能后,液晶屏显示有"维护\*\*"的状态信 息,"\*\*"按时间顺序依次是充电、放电、充电、完成等 四种显示。示例如下:

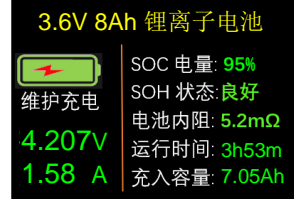

 通常情况下,一个完整维护过程需要大约30个小时左右,维护过 程完全结束后,得到电池的容量Ah值是最准确的。此时请按下 《Up》键,显示屏就会显示出记录到完整的电池充放电曲线。

## 提示:在充电、放电、维护等任何过程进行过程中,用户可以通过短按《Enter》键来 暂停,再短按就恢复;长按《Enter》<sup>2</sup>秒钟就会终止当前过程,返回初始主页面

5. 使用蓝牙: BM6018-BL有蓝牙模块通信功能,通过该功能用户可用手机或 电脑APP查看电池组的历史充放电数据和曲线,远程设置和控制 工作状态。BM6018提供免费的安卓版APP应用程序和PC应用程 序,具体使用方法请查看附录《BM\*\*电池检测维护仪安卓版 APP使用介绍》

注意:一旦BM6018设备与手机或平板电脑实现蓝牙成功连接,那么BM6018 面板上的功能按键将会被临时冻结禁用,此时只能由手机或平板APP里的功 能按键来操控BM6018的电池设置和功能运行,当APP程序终止关闭后, BM6018 的面板按键就可以恢复正常使能。

# 技术规格

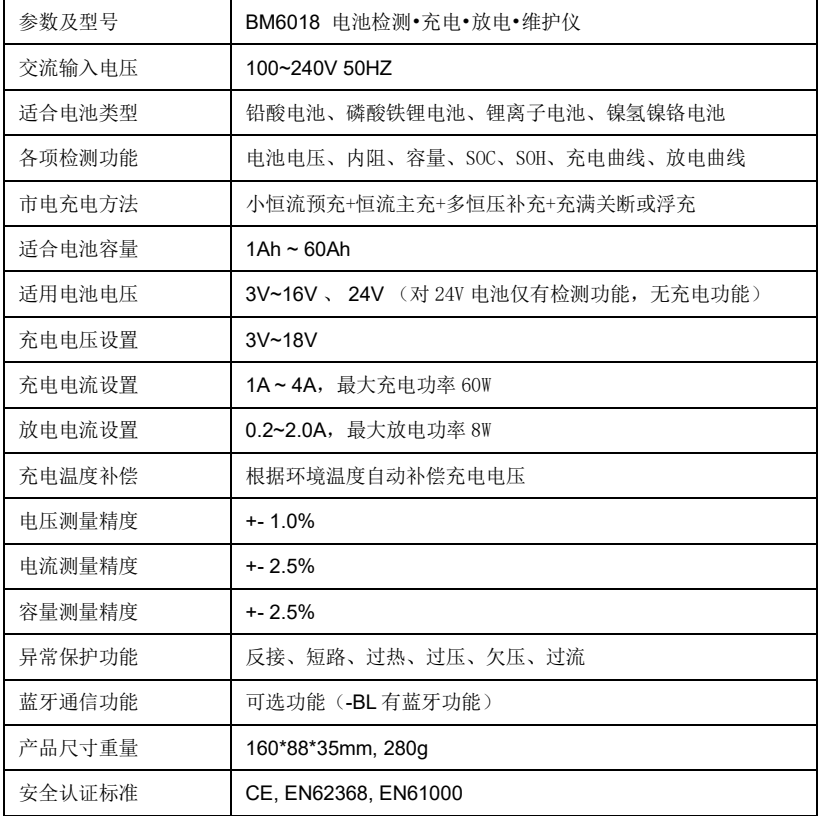

## 注意事项

- **1**. 请保存好此说明书, 该手册包括产品重要的安全注意事项及其使用操作指南。
- **2**. 使用前请充分了解待检测或维护电池的额定参数及安全注意事项。同时请详细阅读使用该 电池的设备说明书中和充电有关的安全注意事项。
- **3**. 当充电时,电池有可能会释放出挥发性的气体,所以要防止明火及火星的产生。
- **4**. 充电、放电、维护时,要保持良好的通风环境。
- **5**. 使用非标准的AC电源线和插头,可能会有导致火灾,电击及严重的人身伤害等风险。
- **6**. 为减少插头与电线带来的危险,在断开交流电源时请拔掉插头,禁止用手扯拽电源线。
- **7**. 请使用本产品配套的电池连接线和电池夹子,除非完全必要,请不要使用其它电源线。使 用其他连接线或夹子,会影响测量的准确性和充电的安全性。如确有需要更换其他电源线 和夹子,请咨询我公司技术人员。
- **8**. 如购到的产品出现划伤破碎及其它损伤,应停止使用,交由具资格认定的服务人员处理。
- **9**. 禁止拆开本设备,当需要维修及服务时请送交具资格认定的服务人员处理。不正确的拆装 会导致火灾及电击事故的发生。
- **10.** 为减少电击危险,在维护及清理电池前应将设备与市电插座断开。

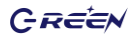

### 附录**I: BM\*\*** 电池检测维护仪安卓版**APP**使用介绍

## 软件简介

本软件是谷润BM\*\*系列电池检测·充电·放电·维护仪的配套应用软件 (APP)。本软件通过BLE蓝牙与电池检测维护仪进行配对连接及通信,通过该功能用户 可用安卓手机查看电池组的历史充放电数据和曲线,远程设置和控制设备的工作状态。

## 界面图示

在主界面中有【搜索蓝牙设备】、【设置电池参数】和【运行上次参数】三个 按键以及"市电连接"、"电池连接"和"蓝牙连接"三个状态指示。当蓝牙配对连接后, 若状态为已连接,则状态指示的字体颜色会变为蓝色;若状态为未连接,则状态指示的字 体颜色会变为红色。

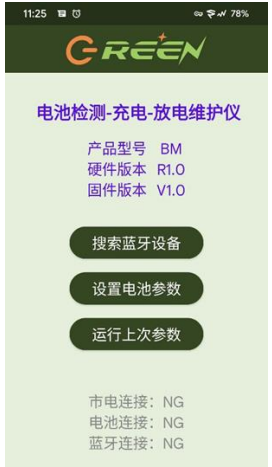

法意:若电池未连接,会提示"请接入电池!!!",此时【设置电池参数】 和【运行上次参数】两个按键会被隐藏。

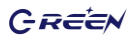

## 蓝牙连接界面:

打开软件后,需要通过蓝牙与电池检测维护仪连接,点击"搜索蓝牙 设备" 按键进行蓝牙配对。注意:使用前需要给本软件蓝牙权限及位置权限并打开蓝牙及位置, 否则会搜索不到蓝牙设备。

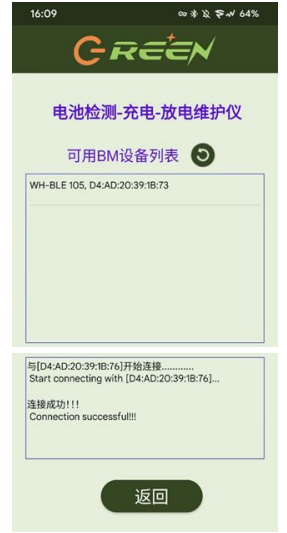

点击列表中的蓝牙设备即可进行蓝牙配对与连接,若未找到蓝牙设备可 点 击 刷 新按键,连接成功后下方提示框会显示连接成功字样。此时可点击返回按键回到主界面中。 此时主界面的状态会改变。

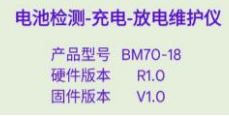

注意:一旦BM设备与手机或平板电脑实现蓝牙成功连接,那么BM面板上的功能按 键将会被临时冻结禁用,此时只能由手机或平板APP里的功能按键来操控BM 的电池设置和功能运行,当APP程序终止关闭后,BM 的面板按键就可以恢复 正常使能。

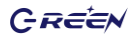

## 参数设置界面:

在主界面点击"设置电池参数"按键可进入设置参数界面。

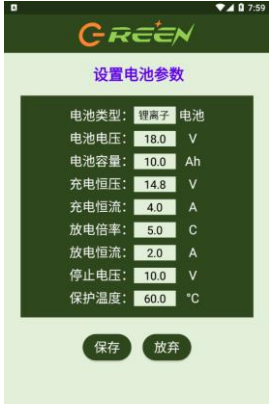

- 【电池类型】条目的子选项有:锂离子、铁锂、铅酸、镍氢
- 【电池电压】指的是电池标称电压,取值范围:参考技术规格书
- 【电池容量】指电池标签上的容量,适用范围:参考技术规格书
- 【充电恒压】指的是电池的限制充电电压,此参数要查看电池手册,非专业人员

### 可以跳过此项,系统会根据电池标称电压自行设定。

【充电恒流】用户自行设置,建议的取值范围参考技术规格书,建议最大充电电 流不要超过0.5C。C是电池额定容量Ah值。普通用户也可以跳过此项,系统默

### 认设定0.2C为充电电流。

【放电倍率】此参数要查看电池数据手册,常规储能电池的放电倍率不大于0.5C, 动力电池放电倍率不大于2.0C,若不用户不清楚该值,非专业人员可以跳过

### 此项,系统默认值是0.5C.

【放电恒流】用户自行设置,建议的取值范围参考技术规格书。最大放电电流不 要超过0.5C。C是电池额定容量Ah值。非专业人员可以跳过此项,系统默认设

## 定0.2C为放电电流。

- 【停止电压】非专业人员可以跳过此项,系统默认选取0.8\*额定电压专业用户可以 自行设置。
- 前3项(电池类型、电池电压、电池容量)是必选项,后5项普通用户可以跳过不选。

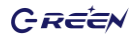

### 注意:若传输失败会弹出"保存失败,请重试" 的提示。保存成功后会进入运行参数预览界面。若输入 的值大于该选项的范围,点击保存后会默认将该值调整为范围内最大的值。

## 参数预览界面:

此界面会显示刚才设置好的参数。若发现预览参数有错误,可点击【返回】按 键回到运行参数设置界面重新设置参数。

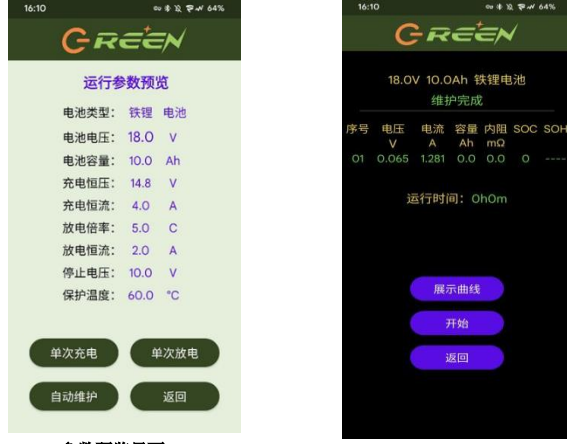

参数预览界面运行界面

预览参数的下方有【单次充电】、【单次放电】、【自动维护】三个功能按键, 点击功能按键可进入对应的运行界面。

### 运行界面:

运行界面(如上图)的上方会显示用户设置的电压、电流值、电池类型以及根 据选择的模式显示不同的状态。中间会实时显示当前电池的电压、电流、容量、 内阻、SOC、SOH的值。若设备工作在多节级联模式下, "序号"列会按照参 加级联的设备地址顺序依次展示每节电池的实时检测数据。当充电或放电结束 后可点击【展示曲线】按键,进入充放电曲线查看界面,若在充放电过程中点 击【展示曲线】按键则会展示记录到的充/放电曲线"。 在充电、放电、维护等任何过程进行过程中,用户可以通过按"暂停"键来暂 停,暂停后该舰会显示为"开始",再按就恢复;